#### *Windows 2008 Server*

# **Servidor de Correos hMailServer**

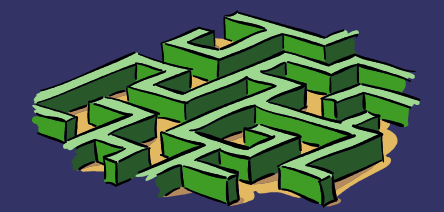

# *Deshabilitamos opción Auto-ban*

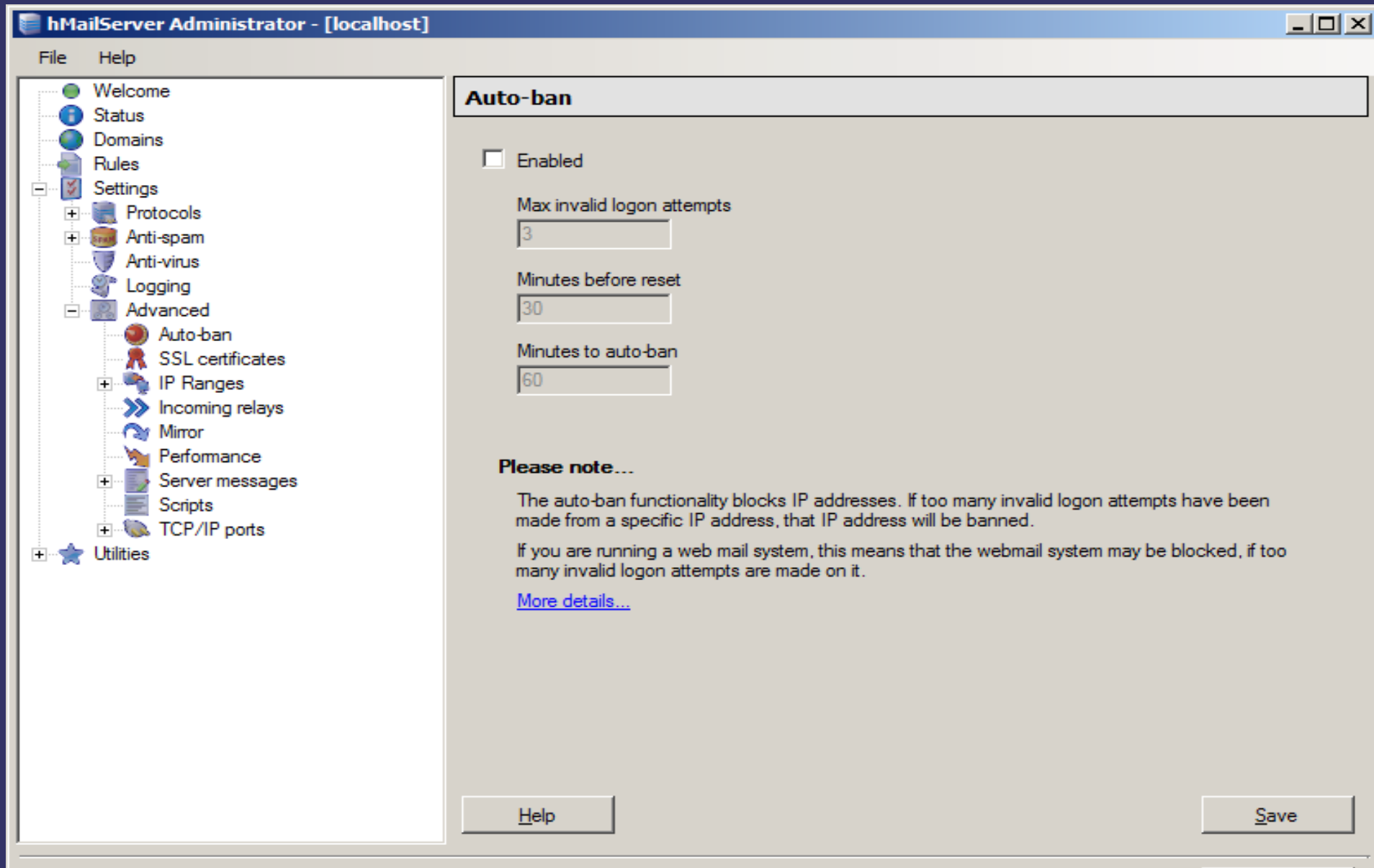

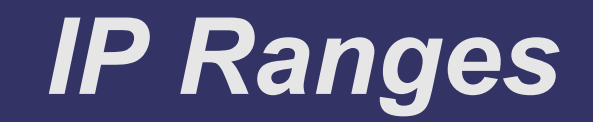

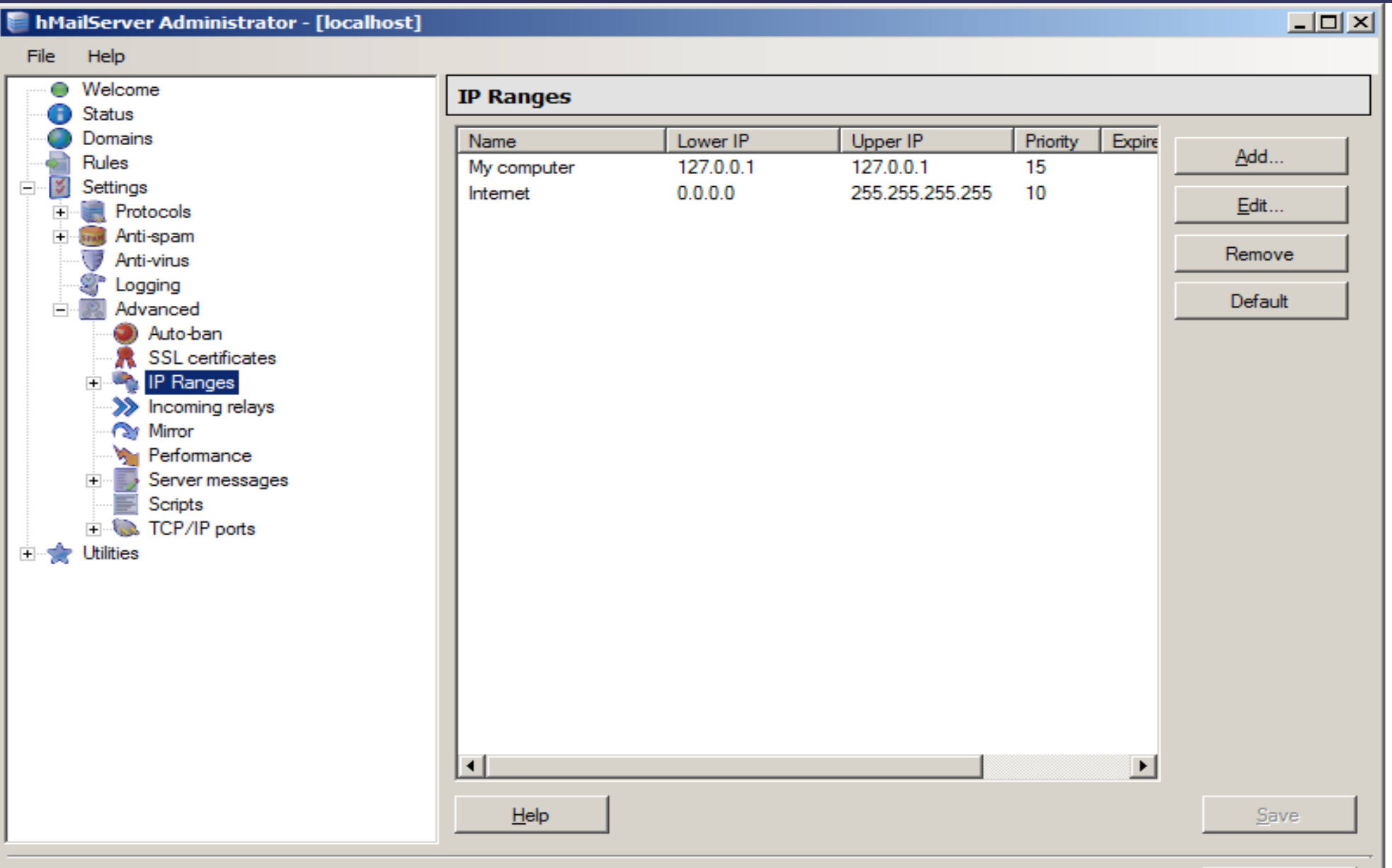

# *Añadimos dominio*

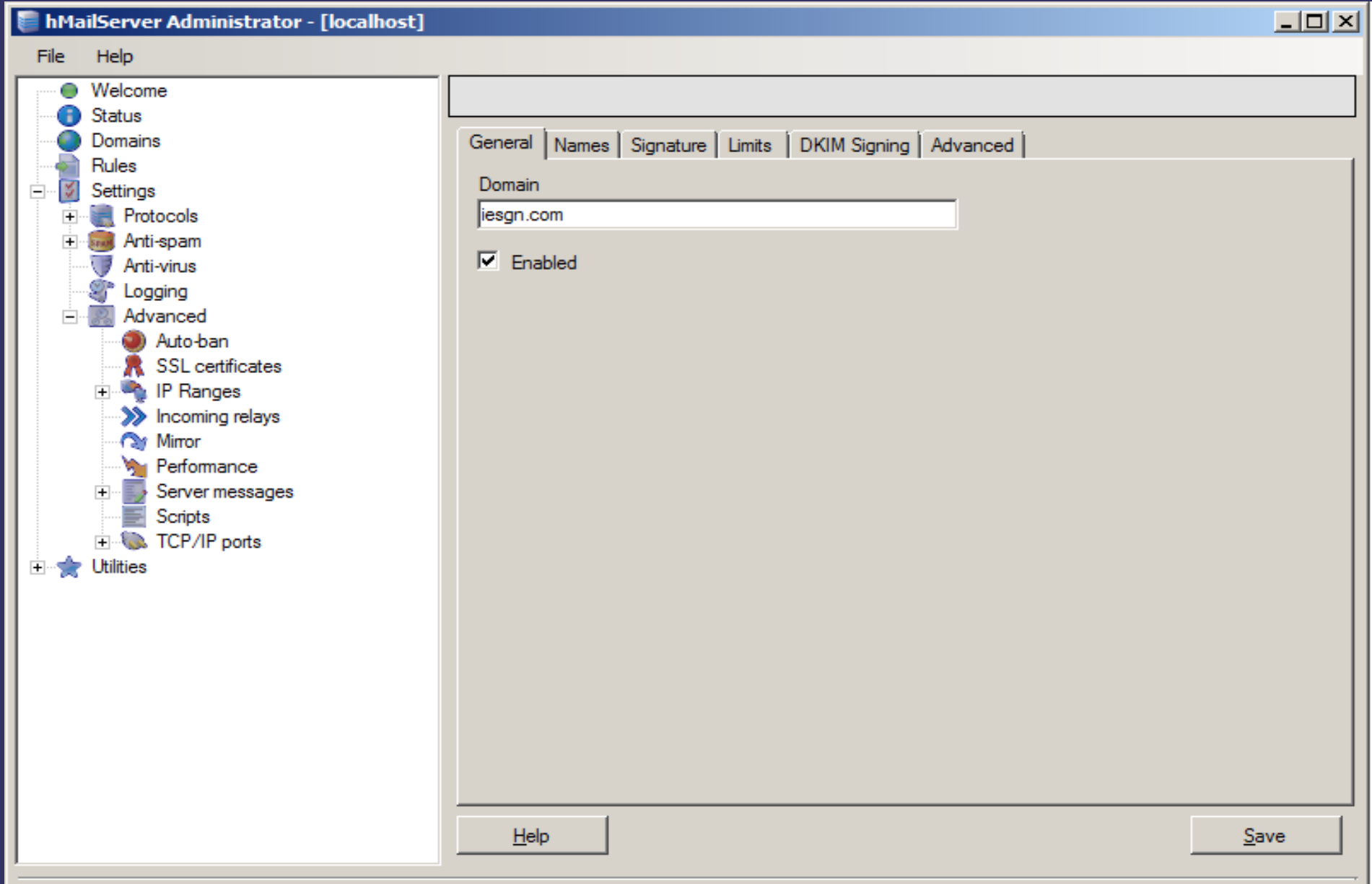

### *Añadimos buzones*

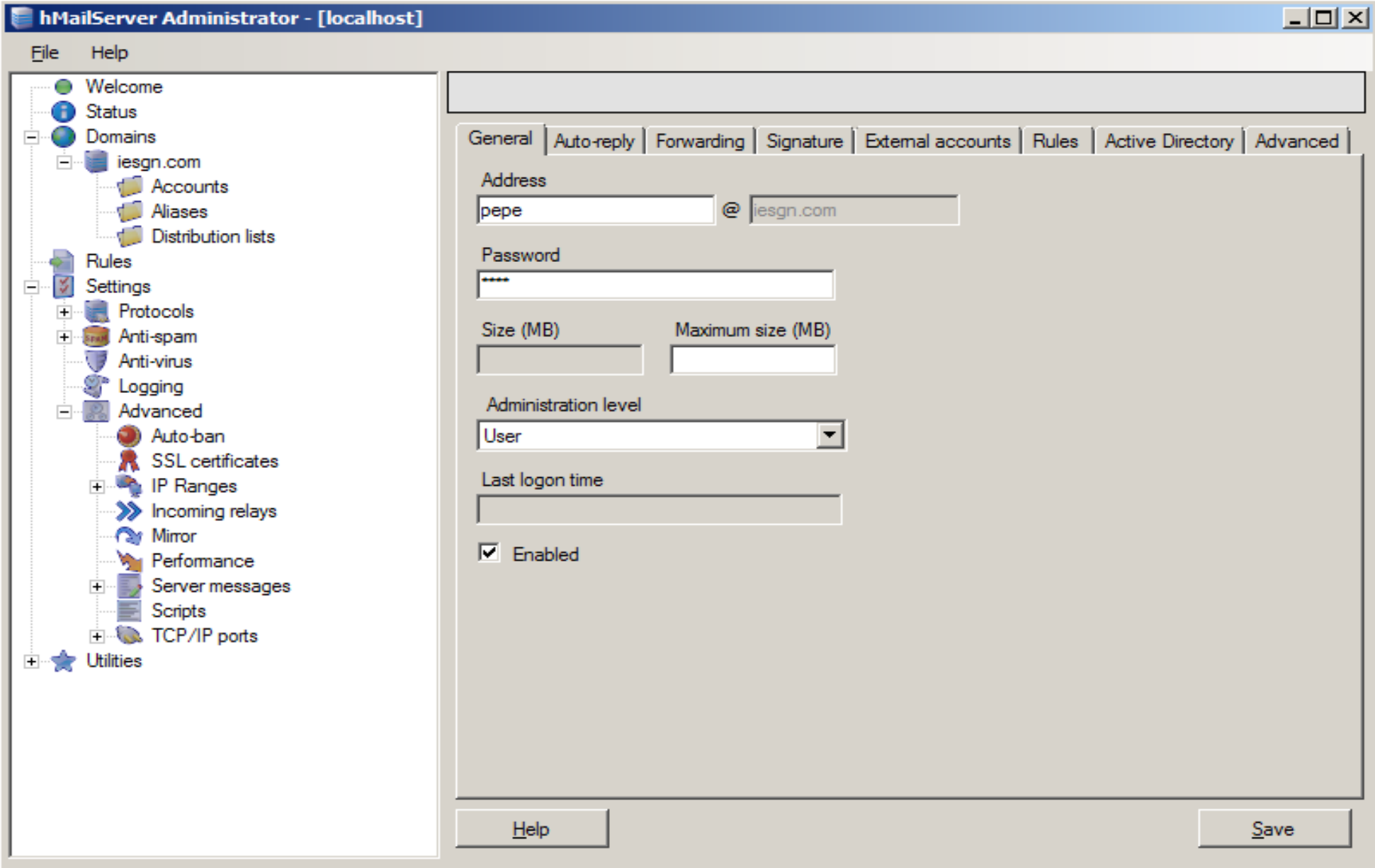

### *Indicamos servidor de envío de correo*

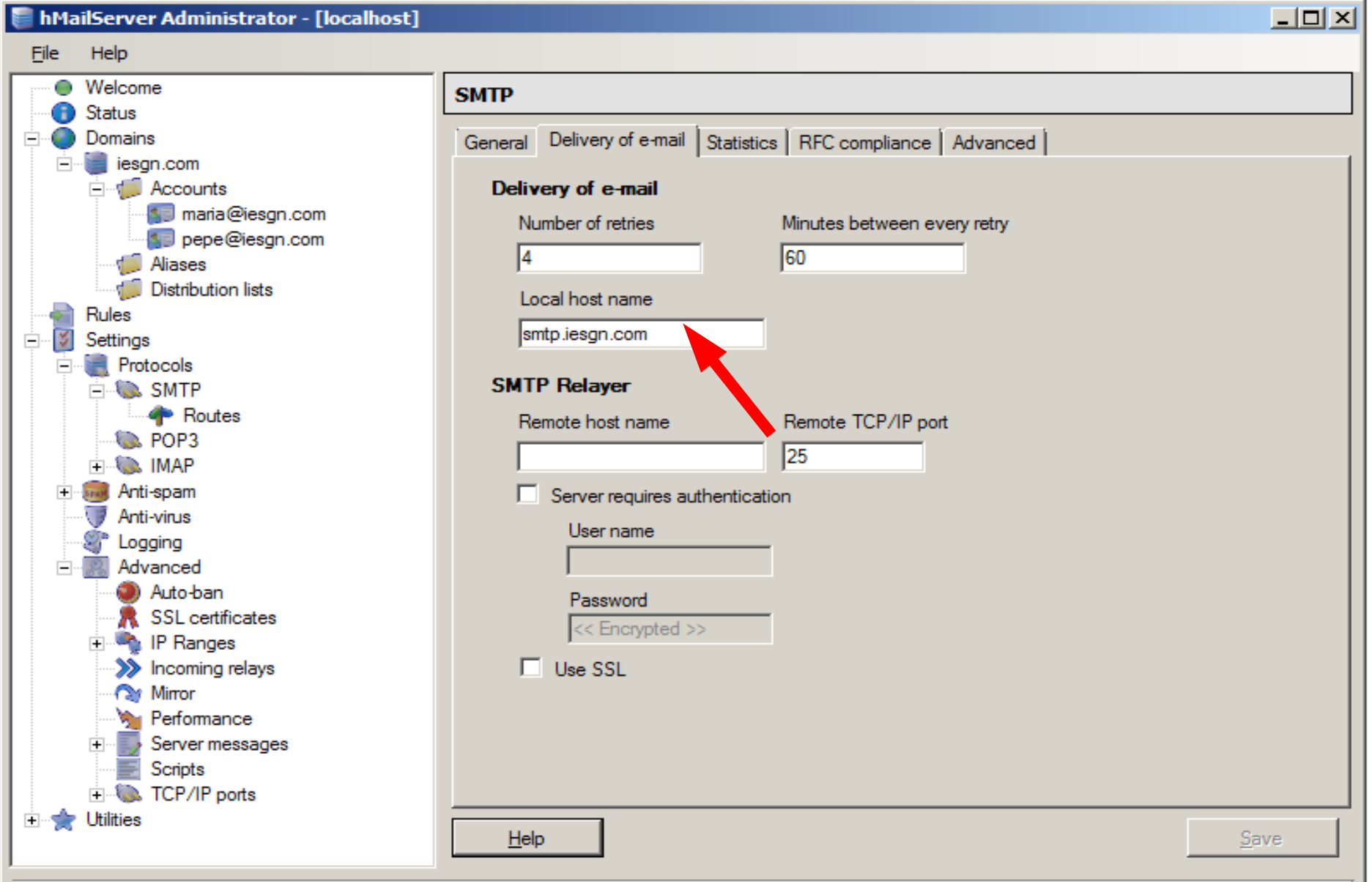

# *Añadimos cuenta de correo en Thunderbird*

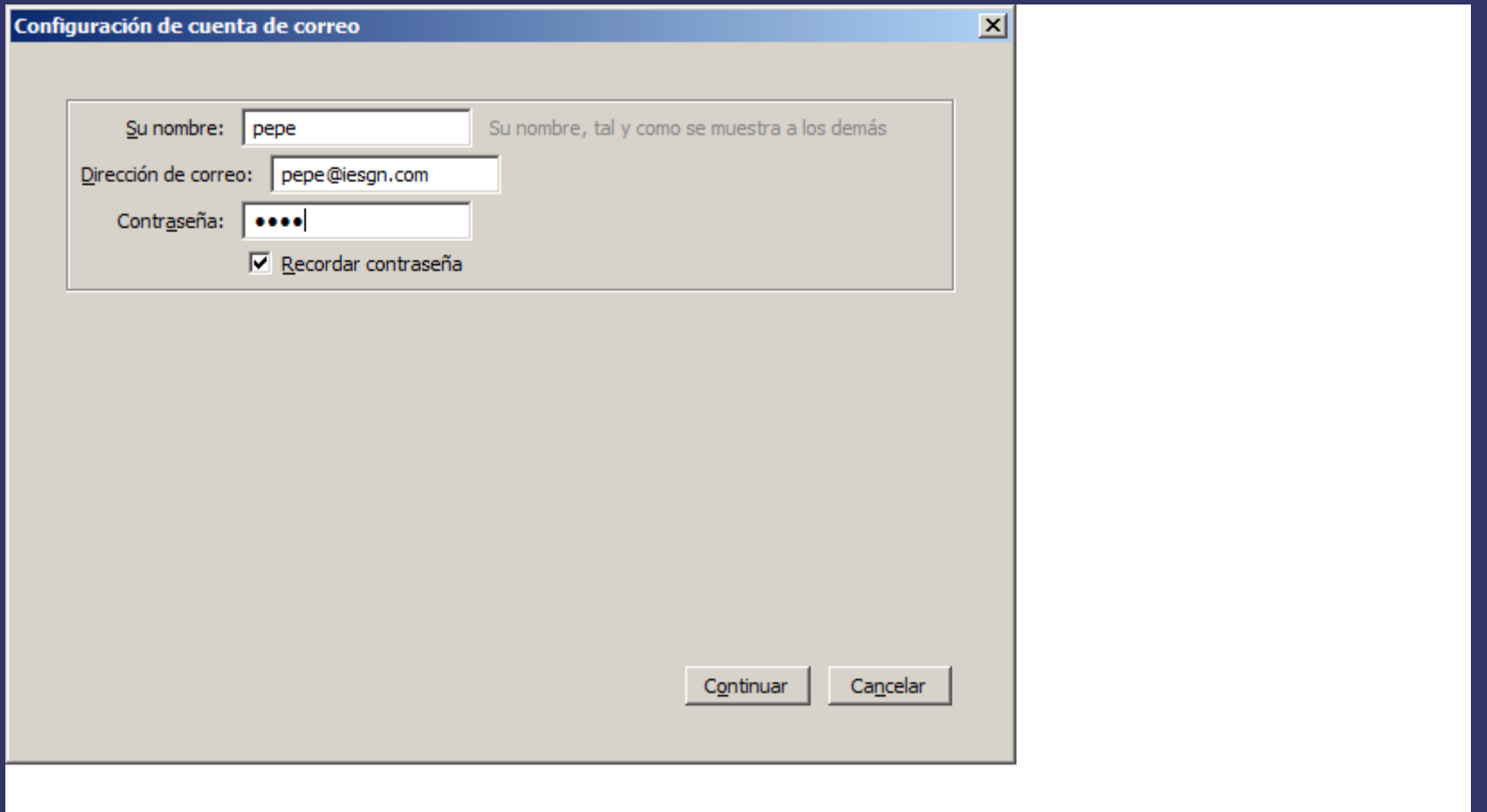

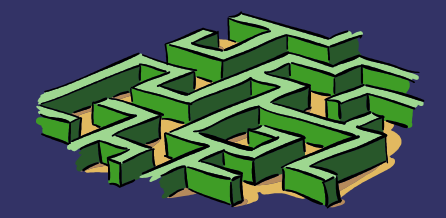

#### *Configuración avanzada: Ponemos servidor correo entrante, saliente y cuenta*

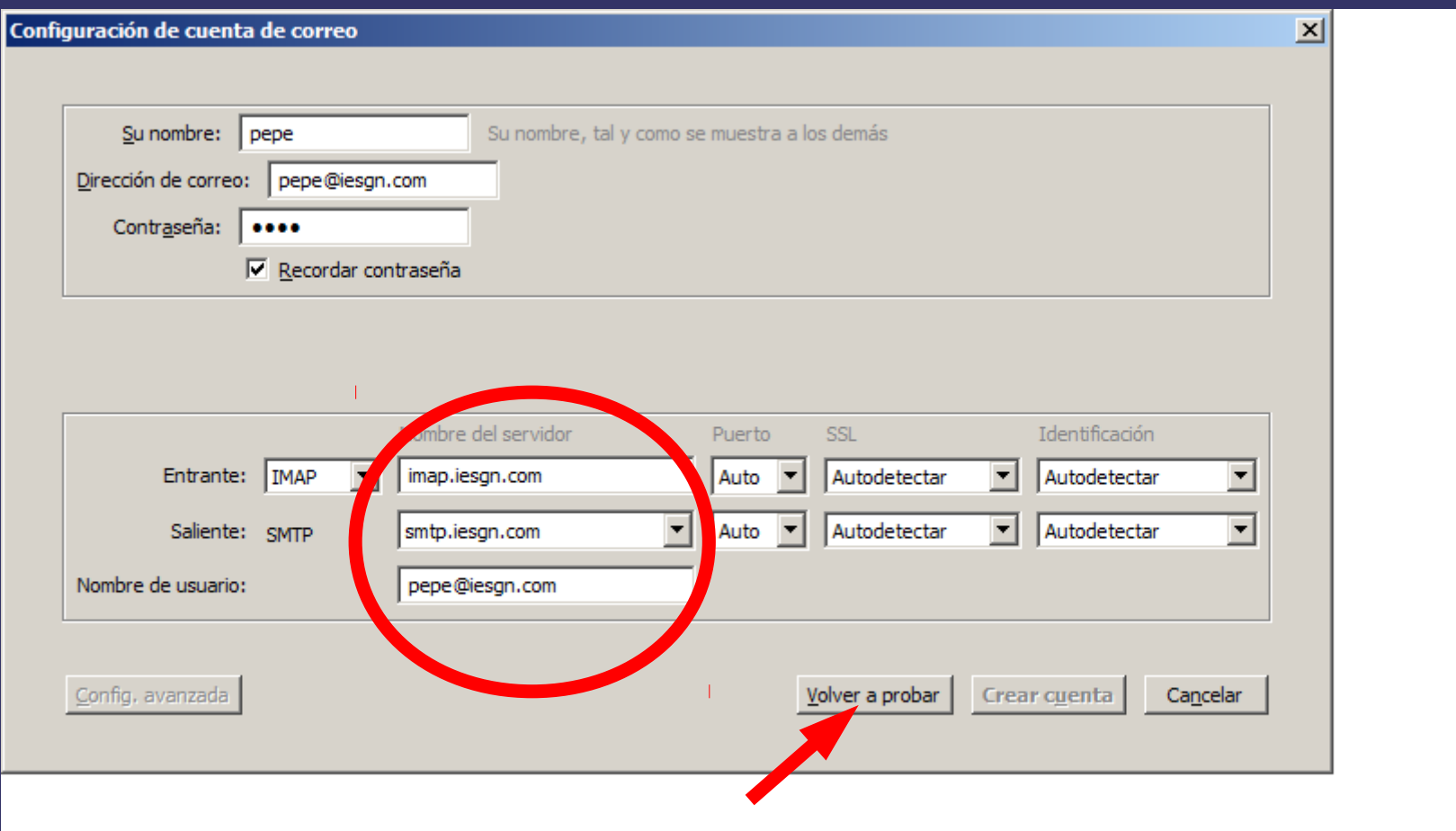

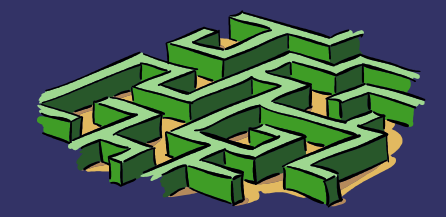

# *Añadimos cuenta de correo en Thunderbird*

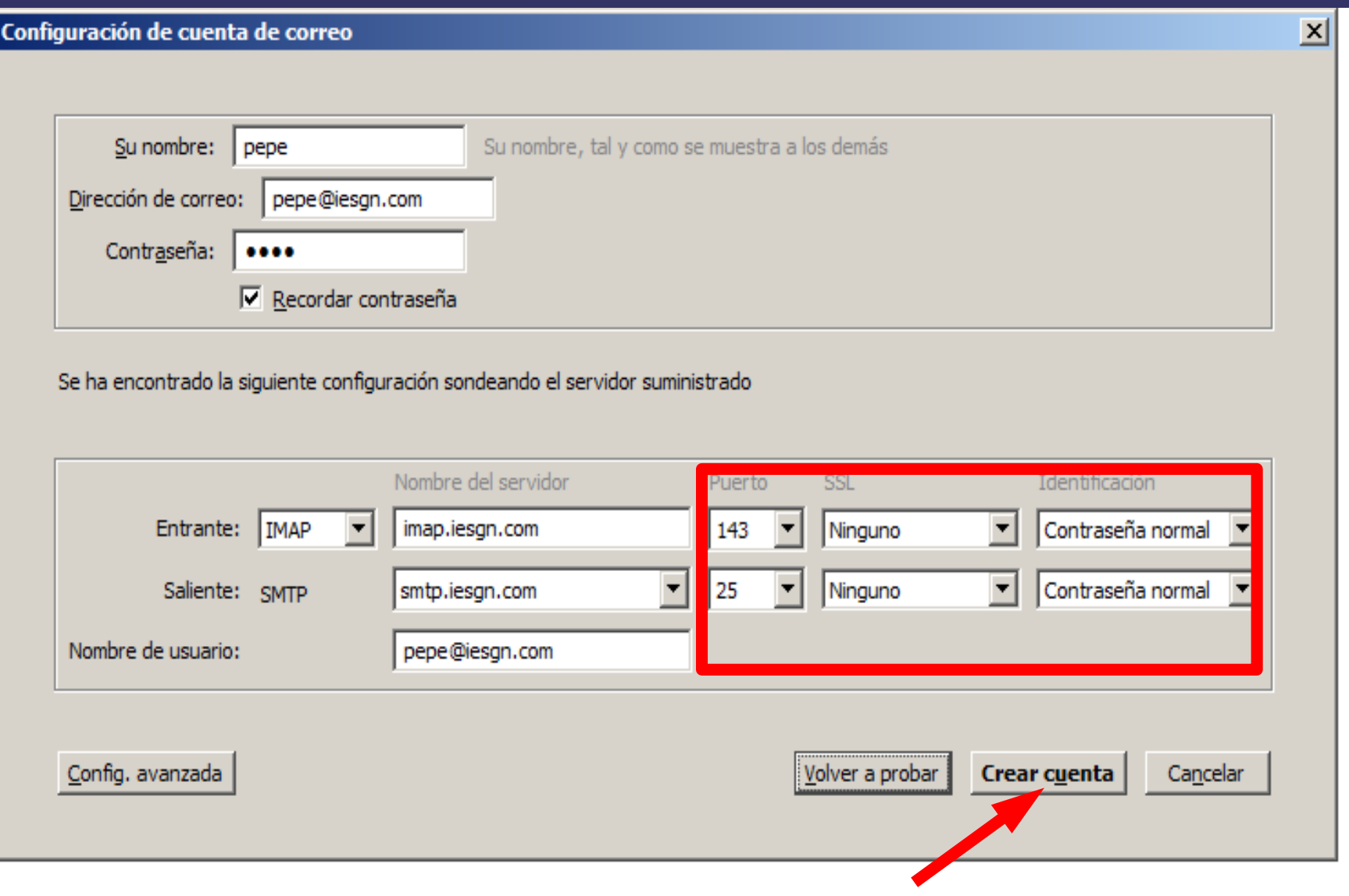